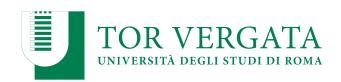

### Macroarea di Ingegneria Dipartimento di Ingegneria Civile e Ingegneria Informatica

### NoSQL: HBase and Neo4j A.A. 2023/24

Matteo Nardelli

Laurea Magistrale in Ingegneria Informatica - Il anno

# Support / Integration

### The reference Big Data stack

**High-level Interfaces** 

**Data Processing** 

**Data Storage** 

Resource Management

### Column-family data model

- Strongly aggregate-oriented
  - Lots of aggregates
  - Each aggregate has a key
- Similar to a key/value store, but the value can have multiple attributes (columns)
- Data model: a two-level map structure:
  - A set of <row-key, aggregate> pairs
  - Each aggregate is a group of pairs <column-key, value>
  - Column: a set of data values of a particular type
- Structure of the aggregate visible
- Columns can be organized in families
  - Data usually accessed together

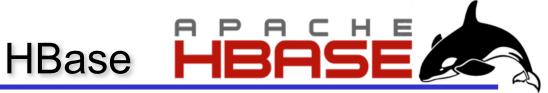

### Apache HBase:

- open-source implementation providing Bigtable-like capabilities on top of Hadoop and HDFS
- CP system (in the CAP space)

### Data Model

- HBase is based on Google's Bigtable model
- A table store rows, sorted in alphanumerical order
- A row consists of a set of columns
- Columns are grouped in column families
- A table defines a priori its column families (but not the columns) within the families)

| Row key | Column key  | Timestamp     | Cell value |
|---------|-------------|---------------|------------|
| cutting | info:state  | 1273516197868 | IT         |
| parser  | role:Hadoop | 1273616297466 | g91m       |

(into and role are column families)

### HBase: Auto-sharding

### Region:

- the basic unit of scalability and load balancing
- similar to the tablet in Bigtable
- a contiguous range of rows stored together
- each region is served by exactly one region server

they are dynamically split by the system when they

become too large

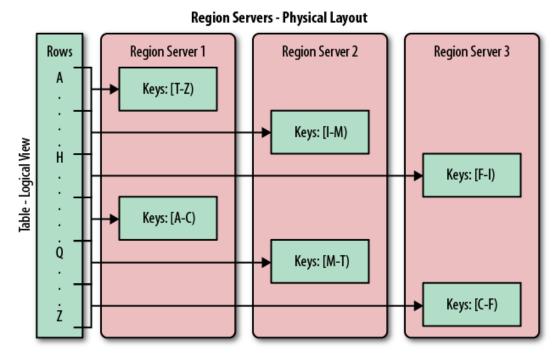

### **HBase: Architecture**

### Three major components:

- the client library
- one master server
  - The master is responsible for assigning regions to region servers and uses Apache ZooKeeper to facilitate that task
- many region servers
  - manage the persistence of data
  - region servers can be added or removed while the system is up and running to accommodate changing workloads

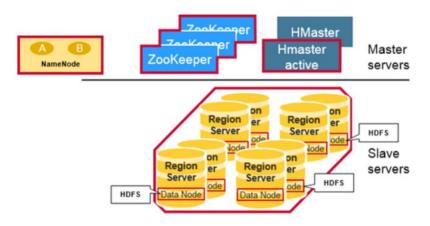

### **HBase: Architecture**

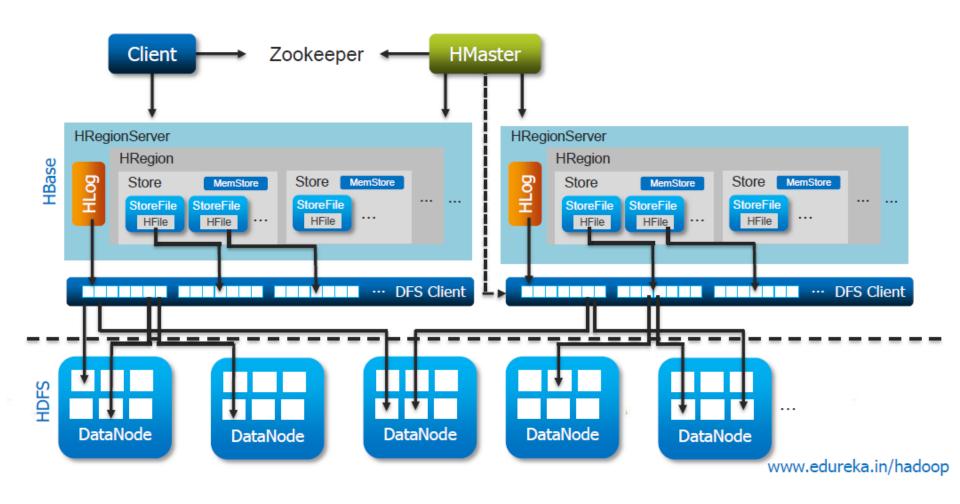

### Regions

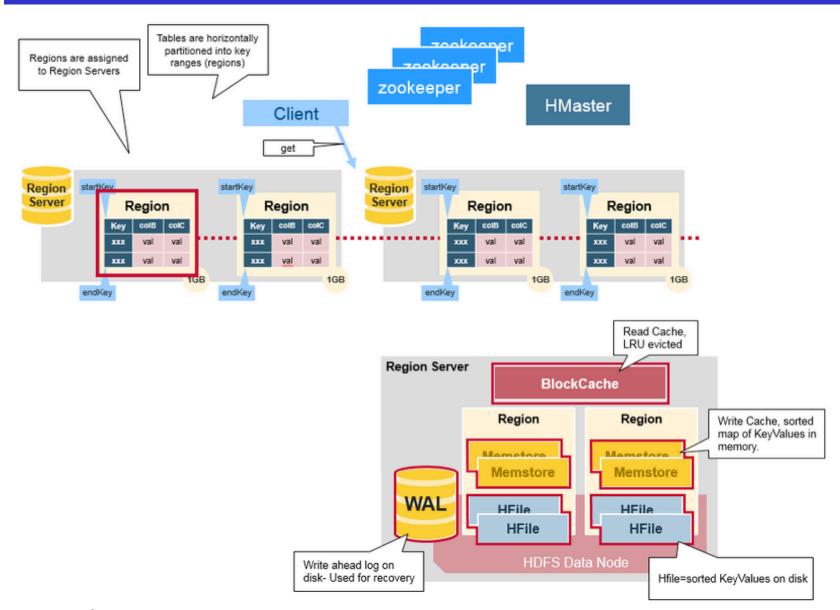

### **HBase HMaster**

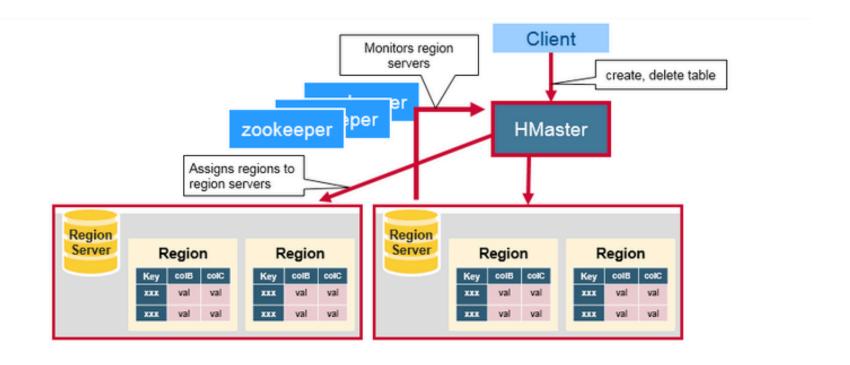

### ZooKeeper: the Coordinator

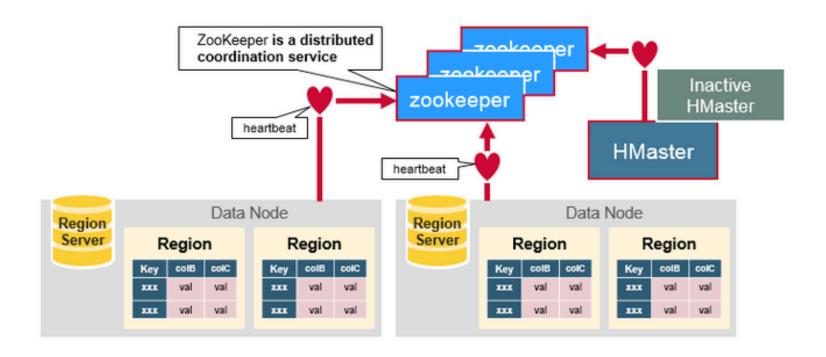

### Meta Table Lookup

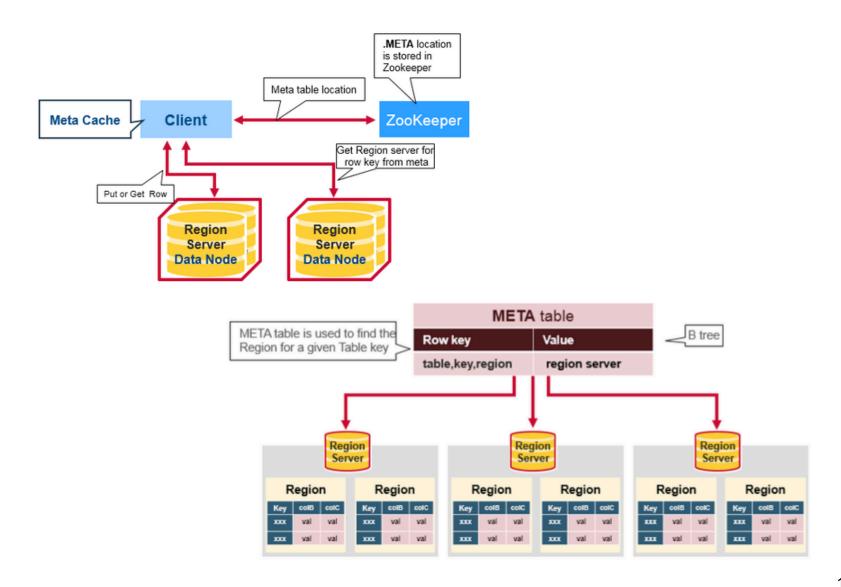

### **HBase Write Steps**

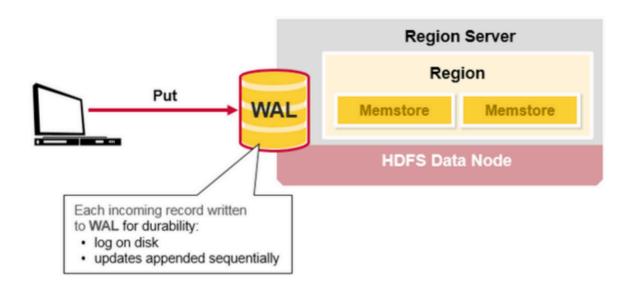

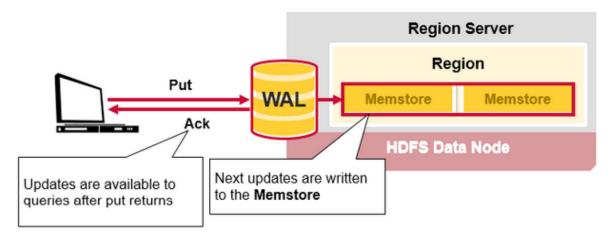

### **HBase HFiles**

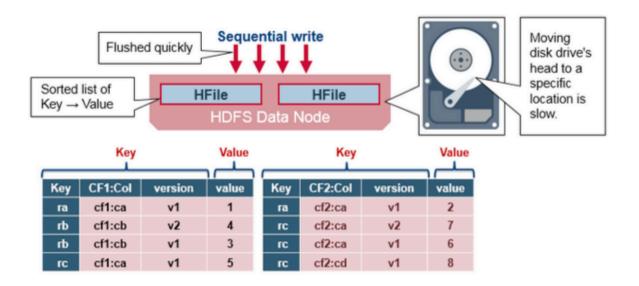

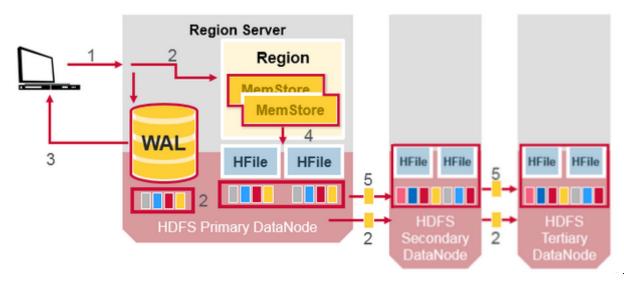

### **HBase: Versioning**

 Cells may exist in multiple versions, and different columns have been written at different times.

By default, the API provides a coherent view of all columns wherein it automatically picks the most current value of each cell.

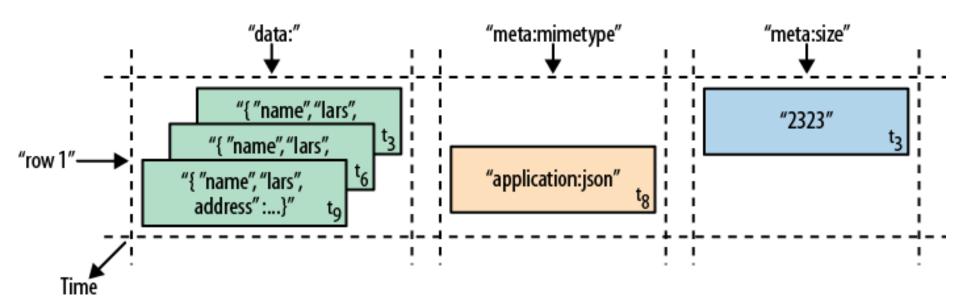

### HBase: Strengths

- The column-oriented architecture allows for huge, wide, sparse tables as storing NULLs is free.
- Highly scalable due to the flexible schema and row-level atomicity
- Since a row is served by exactly one server, HBase is strongly consistent, and using its multi-versioning can help you to avoid edit conflicts
- The storage format is ideal for reading adjacent key/ value pairs
- Table scans run in linear time and row key lookups or mutations are performed in logarithmic order
- Bigtable has been in use for a variety of different use cases from batch-oriented processing to real-time dataserving

# Hands-on HBase (Docker image)

### **HBase with Dockers**

We use a lightweight container with a standalone HBase

```
$ docker pull harisekhon/hbase:2.1
```

 We can now create an instance of HBase; since we are interesting to use it from our local machine, we need to forward several HBase ports and update the hosts file;

```
$ docker run -ti --name=hbase-docker -h hbase-docker -p 2181:2181 -p 8080:8080 -p 8085:8085 -p 9090:9090 -p 9095:9095 -p 16000:16000 -p 16010:16010 -p 16201:16201 -p 16301:16301 harisekhon/hbase:1.4
```

```
# append the following line to /etc/hosts 127.0.0.1 hbase-docker
```

### **HBase Client**

- We interact with HBase through its Java APIs
- Using Maven, include the hbase-client dependency:

### **HBase Client**

```
public Connection getConnection() throws ... {
   Configuration conf = HBaseConfiguration.create();
   conf.set("hbase.zookeeper.quorum", ZOOKEEPER_HOST);
   conf.set("hbase.zookeeper.property.clientPort",
ZOOKEEPER_PORT);
   conf.set("hbase.master", HBASE_MASTER);
   /* Check configuration */
   HBaseAdmin.checkHBaseAvailable(conf);
   Connection connection =
               connectionFactory.createConnection(conf);
   return connection;
```

### **HBase Client: Create Table**

```
public void create Table (String table,
                           String... columnFamilies) {
        Admin admin = ...
        HTableDescriptor tableDescriptor = ... table ...
        for (String columnFamily : columnFamilies) {
                tableDescriptor.addFamily(columnFamily);
        admin.createTable(tableDescriptor);
```

### **HBase Client: Drop Table**

```
public void dropTable(String table) {
        Admin admin = ...
        TableName tableName = ... table ...
   // To delete a table or change its settings,
        // you need to first disable the table
    admin.disableTable(tableName);
        admin.deleteTable(tableName);
}
```

### **HBase Client: Put Data**

```
public void put(String table, String rowKey,
                  String columnFamily,
                  String column, String value) {
    Table hTable =
                getConnection().getTable( ... table ... );
    Put p = new Put(b(rowKey));
    p.addColumn(b(columnFamily), b(column), b(value));
   // Saving the put Instance to the HTable
    hTable.put(p);
    hTable.close();
}
```

### **HBase Client: Get Data**

```
public String get(String table, String rowKey,
                  String columnFamily,
                  String column) {
    Table hTable =
                getConnection().getTable( ... table ... );
    Get g = new Get(b(rowKey));
    g.addColumn(b(columnFamily), b(column));
    Result result = hTable.get(g);
    return Bytes.toString(result.getValue());
}
```

### **HBase Client: Delete Data**

```
public void delete(String table, String rowKey) {
    Table hTable =
                 getConnection().getTable( ... table ... );
    Delete delete = new Delete(b(rowKey));
   // deleting the data
    hTable.delete(delete);
   // closing the HTable object
    hTable.close();
```

### Graph data model

- Uses graph structures
  - Nodes are the entities and have a set of attributes
  - Edges are the relationships between the entities
    - E.g.: an author writes a book
  - Edges can be directed or undirected
  - Nodes and edges also have individual properties consisting of key-value pairs

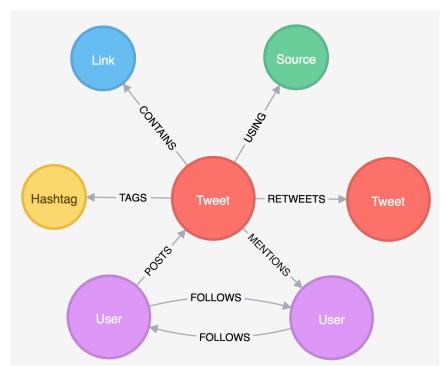

### Graph data model

### Powerful data model

- Differently from other types of NoSQL stores, it concerns itself with relationships
- Focus on visual representation of information (more humanfriendly than other NoSQL stores)
- Other types of NoSQL stores are poor for interconnected data

### Cons:

- Sharding: data partitioning is difficult
- Horizontal scalability
  - When related nodes are stored on different servers, traversing multiple servers is not performance-efficient
- Requires rewiring your brain

### Suitable use cases for graph databases

- Good for applications where you need to model entities and relationships between them
  - Social networking applications
  - Pattern recognition
  - Dependency analysis
  - Recommendation systems
  - Solving path finding problems raised in navigation systems
  - **–** ...
- Good for applications in which the focus is on querying for relationships between entities and analyzing relationships
  - Computing relationships and querying related entities is simpler and faster than in RDBMS

### Neo4j: data model

- A graph records data in nodes and relationships
- Nodes are often used to represent entities
  - A node can have properties, relationships, and can also be labeled with one or more labels
  - Note that a node can have relationships to itself
- Relationships organize nodes by connecting them
  - A relationship connects two nodes; a start node and an end node

Cypher using relationship 'likes'

A relationship can have properties

(a) -[:LIKES]-> (b)

### Neo4j: data model

- Properties (both nodes and relationships) can be of different type:
  - Numeric values
  - String values
  - Boolean values
  - Lists of any other type of value
- Labels assign roles or types to nodes
  - A label is a named graph construct that is used to group nodes into sets
  - All nodes labeled with the same label belong to the same set
  - Labels can be added and removed at runtime
  - A node can have multiple labels

### Neo4j: Cypher

- A traversal navigates through a graph to find paths;
  - starts from starting nodes to related nodes, finding answers to questions
- Cypher provides a declarative way to query the graph powered by traversals and other techniques
- A path is one or more nodes with connecting relationships, typically retrieved as a query or traversal result
- Cypher: is a textual declarative query language
  - It uses a form of ASCII art to represent graph-related patterns

# Hands-on Neo4j (Docker image)

### Neo4j with Dockers

We use the official neo4j container

```
$ docker pull neo4j:5.6.0
```

Create a container with Neo4j and forward its ports

```
$ docker run
--publish=7474:7474
--publish=7687:7687
--volume=$HOME/neo4j/data:/data
neo4j:5.6.0
```

We will interact with Neo4j using its webUI

```
http://localhost:7474
```

### Cypher syntax

 Cypher uses a pair of parentheses (usually containing a text string) to represent a node

```
(varname:Label { p_name: p_value, ... } )
```

- () represents a node
- varname (optional) assigns a name to the node that can be used elsewhere within a single statement.
- the Label (prefixed with a colon ":") declares the node's type (or label).
- the node's properties are represented as a list of key/value pairs, enclosed within a pair of braces

### Cypher syntax

- Cypher uses a pair of dashes (--) to represent an undirected relationship. Directed relationships have an arrowhead at one end ( <--, --> ).
  - It is possible to create only directed relationship, although they can be queried as undirected

```
-[role:ACTED_IN {roles: ["Neo"]}]->
```

### Bracketed expressions ([...]) are used to add details:

- a variable (e.g., role) can be defined, to be used elsewhere in the statement.
- the relationship's type (e.g., :ACTED\_IN) is analogous to the node's label. A relationship can have at most one type.
- the properties (e.g., roles) are entirely equivalent to node properties.

### Cypher syntax

### Variables:

To increase modularity and reduce repetition, Cypher allows patterns to be assigned to variables

acted\_in = (:Person)-[:ACTED\_IN]->(:Movie)

## Cypher syntax: Create

Create a node with label Person and property name with value "you":

```
CREATE (you:Person {name:"You"})
RETURN you
```

Create a more complex structure: add a new node and a new relationship with the existing one

```
MATCH (you:Person {name:"You"})
CREATE (you)-[like:LIKE]->(neo:Database {name:"Neo4j"})
RETURN you, like, neo
```

# Cypher syntax: Find, Update and Remove

Find a node (basic syntax)

```
MATCH (you {name:"You"})-[:FRIEND]->(yourFriends)
RETURN you, yourFriends
```

Update an existing node (similarly, to update a relationship)

```
MATCH (n {property:value})
SET n :NewLabel
RETURN n
```

Remove a property (or a Label) from a node (or relationship)

```
MATCH (b {name: "Bruce Springsteen"})
REMOVE b.nickname RETURN b
```

### Cypher syntax: Delete

#### Delete a node:

```
MATCH (a:ToDel)
DELETE a
```

Note that a node cannot be deleted if it participates in a relationship. To remove also relationships, we need to detach the node, delete it and its relationships:

```
MATCH (b {name: "Bruce Springsteen"})
DETACH DELETE b;
```

# Cypher syntax: Read Clauses

#### These clauses read data from the data store:

- MATCH Specify the patterns to search for in the database
- OPTIONAL MATCH Specify the patterns to search for in the database while using nulls for missing parts of the pattern
- WHERE Adds constraints to the patterns in a MATCH or OPTIONAL MATCH clause or filter the results of a WITH clause
- START Find starting points through legacy indexes

Read more: http://neo4j.com/docs/developer-manual/current/cypher/clauses/

### Cypher syntax: Write Clauses

#### These clauses write data to the data store:

- CREATE Create nodes and relationships
- MERGE Ensures that a pattern exists in the graph. Either the pattern already exists, or it needs to be created.
- ON CREATE (used with MERGE) it specifies the actions to take if the pattern needs to be created.
- SET Update labels on nodes and properties on nodes and relationships.
- DELETE Delete graph elements (nodes, relationships or paths).
- REMOVE Remove properties and labels from nodes and relationships.

### Cypher syntax: General Clauses

These comprise general clauses that work in conjunction with other clauses:

- RETURN Defines what to include in the query result set.
- ORDER BY A sub-clause following RETURN or WITH, specifying that the output should be sorted in particular way.
- LIMIT Constrains the number of rows in the output.
- SKIP Defines from which row to start including the rows in the output
- WITH Allows query parts to be chained together, piping the results from one to be used as starting points or criteria in the next.
- UNION Combines the result of multiple queries.

### Cypher syntax: Operators

Within clauses, we often rely on operators to combine and compare nodes/relationships or access to their properties

#### General operators:

**DISTINCT**, . for property access,

for dynamic property access

#### Mathematical operators:

#### Comparison operators:

### Cypher syntax: Operators

String-specific comparison operators:

STARTS WITH, ENDS WITH, CONTAINS

Boolean operators

AND, OR, XOR, NOT

String operators

+ for concatenation, =~ for regex matching

List operators

+ for concatenation,

IN to check existence of an element in a list,

for accessing element(s)

# Cypher syntax: Relationship pattern length

Relationship pattern length:

```
(a)-[*2]->(b)
```

It is possible to specify a length (2 in the example) in the relationship description of a pattern.

It can be a variable length:

```
*3..5 (between 3 and 5),

*3.. (greater than 3),

*..5 (less than 5),

* (any length)
```

Read more: http://neo4j.com/docs/developer-manual/current/cypher/functions/

# Cypher syntax: Relationship pattern

#### Relationship pattern:

- nodes and relationship expressions are the building blocks for more complex patterns;
- patterns can be written continuously or separated with commas

#### Examples:

friend-of-a-friend:

```
(user)-[:KNOWS]-(friend)-[:KNOWS]-(foaf)
```

shortest path:

```
path = shortestPath( (user)-[:KNOWS*..5]-(other) )
```

http://neo4j.com/docs/developer-manual/current/cypher/clauses/match/

# Neo4j's Native Graph Processing

- Neo4j utilizes index-free adjacency:
  - Each node maintains direct references to its adjacent nodes.
  - Each node acts as a micro-index of other nearby nodes
    - This is much cheaper than using global indexes
    - Also, query times are independent of the total size of the graph, but are proportional to the amount of the graph searched!
  - In contrast, non-native graph databases use (global) indexes to link nodes together.

### Neo4j's Data on Disk

- Database files are persisted for long term durability;
  - data/databases/neo4j/neostore\*
  - data stored as linked lists of fixed size records;
  - follow offsets to know how to fetch data;

| Store File                                                                                                    | Record size                                                      | Contents                                                                                                    |
|----------------------------------------------------------------------------------------------------|------------------------------------------------------------------|----------------------------------------------------------------------------------------------------|
| neostore.nodestore.db<br>neostore.relationshipstore.db<br>neostore.propertystore.db<br>neostore.propertystore.db.strings<br>neostore.propertystore.db.arrays<br>Indexed Property | 15 B<br>  34 B<br>  41 B<br>  128 B<br>  128 B<br>  1/3 * AVG(X) | Nodes   Relationships   Properties for nodes and relationships   Values of string properties   Values of array properties   Each index entry is approximately 1/3 of the average property value size |

- Properties: linked list holding a key and value and pointing to the next property.
- Each node and relationship references its first property record;
- Nodes also reference the first relationship in its relationship chain;
- Each Relationship references its start and end node and the previous and next relationship record for the start and end node.

### Neo4j's Data on Disk

Details of node and relationship records:

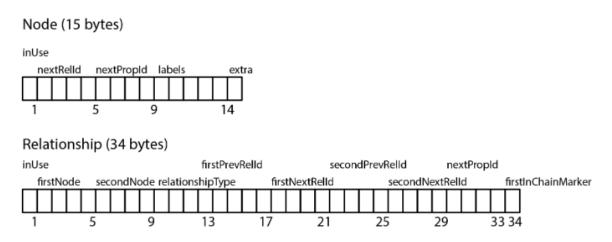

- Fixed-size records enable fast lookups for nodes in the store file.
  - If we have a node with id 100, then we know its record begins 900 bytes into the file.
  - Based on this format, the database can directly compute a record's location, at cost O(1), rather than performing a search, which would be cost O(log n).

# Neo4j's Data on Disk

- How data is retrieved?
  - Each node record contains a pointer to its first property and relationship;
  - To read a node's properties, we follow the singly linked list structure beginning with the pointer to the first property.
  - To find a relationship for a node, we follow the node's relationship pointer to its first relationship.
    - From here, we follow the doubly linked list of relationships for that particular node until we find the relationship we're interested in.
  - We can read the relationship properties using the singly linked list structure (also used for node properties).

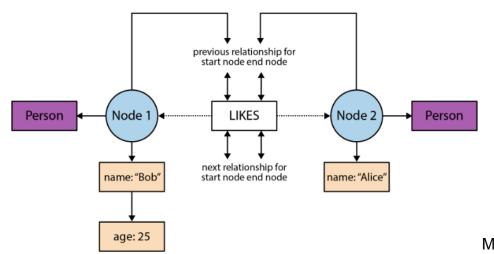

#### Store files:

- nodestore.db
- relationshipstore.db
- propertystore.db